<span id="page-0-0"></span>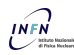

Antonio Falabella

[Introduction](#page-2-0)

[MPI](#page-4-0)

[Hello world! with](#page-7-0) MPI

[Communication](#page-13-0) techiniques

**Collective [Communication](#page-23-0) Routines** 

#### Parallel Programming with MPI

#### Antonio Falabella

INFN - CNAF (Bologna)

 $3^{\rm rd}$  nternational Summer School on INtelligent Signal Processing for FrontIEr Research and Industry , 14-25 September 2015, Hamburg

**KORKARK KERKER DRAM** 

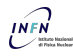

# **Overview**

Parallel [Programming with](#page-0-0) MPI

Antonio Falabella

**[Introduction](#page-2-0)** 

[MPI](#page-4-0)

[Hello world! with](#page-7-0) MPI

[Communication](#page-13-0) techiniques

Collective **[Communication](#page-23-0) Routines** 

**1** [Introduction](#page-2-0)

<sup>2</sup> [MPI](#page-4-0)

<sup>3</sup> [Hello world! with MPI](#page-7-0)

<sup>4</sup> [Communication techiniques](#page-13-0)

<sup>5</sup> [Collective Communication Routines](#page-23-0)

K ロ ▶ K @ ▶ K 할 ▶ K 할 ▶ 이 할 → 9 Q @

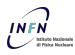

# <span id="page-2-0"></span>Introduction to Parallel Computing

Parallel [Programming with](#page-0-0) MPI

Antonio Falabella

#### [Introduction](#page-2-0)

[MPI](#page-4-0)

[Hello world! with](#page-7-0) MPI

[Communication](#page-13-0) techiniques

**Collective [Communication](#page-23-0) Routines** 

**•** The aim of Parallel Computing is to reduce the time required to solve a computational problem using parallel computers that are computers with more that one processor or cluster of computers

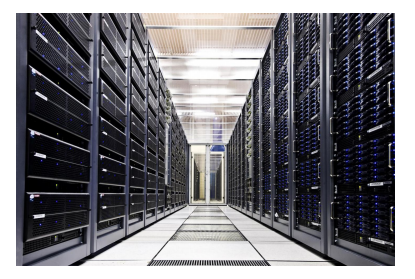

- Parallelism can be exploited in two different way:
	- Data parallelism: Same task on different elements of a dataset
	- **Task or functional parallelism**: The same task on the same or different data
- Several ways to write parallel software:
	- Using a compiler that automatically detect the part of code that can be parallelized  $\rightarrow$  not easy to achieve
	- One of the easiest ways is to add functions or compiler directives to an existing sequential language such that a user can explicitly specify which code should be performed in parallel: MPI (these lectures), OpenMP, etc...

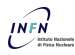

## Flynn's Taxonomy

#### Parallel [Programming with](#page-0-0) MPI

Antonio Falabella

[Introduction](#page-2-0)

[MPI](#page-4-0)

- [Hello world! with](#page-7-0) MPI
- [Communication](#page-13-0) techiniques
- **Collective** [Communication](#page-23-0) **Routines**

Categorization of parallel hardware based on the number of concurrent instruction and data streams:

- SISD (Single instruction Single Data): Single uniprocessor machine that can execute a single instruction and fetch single data stream from memory
- **SIMD** (Single instruction Multiple Data): A computer that can issue the same single instruction to multiple data simultaneously such as GPUs
- MISD (Multiple instruction Single Data): Uncommon architecture used for fault tolerance. Several systems acts on the same data and must agree
- MIMD (Multiple instruction Multiple Data): Multiple processors executing different instruction on different data. These are distributed systems
- **SPMD** (Single Program Multiple Data): A single program is executed by multi-processor machine of cluster
- MPMD (Multiple Program Multiple Data): At least two programs are executed by multi-processor machine of cluster

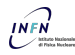

# <span id="page-4-0"></span>MPI - Message Passing Interface

Parallel [Programming with](#page-0-0) MPI

Antonio Falabella

[Introduction](#page-2-0)

#### [MPI](#page-4-0)

[Hello world! with](#page-7-0) MPI

[Communication](#page-13-0) techiniques

**Collective** [Communication](#page-23-0) Routines

- MPI stands for Message Passing Interface
- The MPI model consist of a communication among processes through messages: Inter-process communication

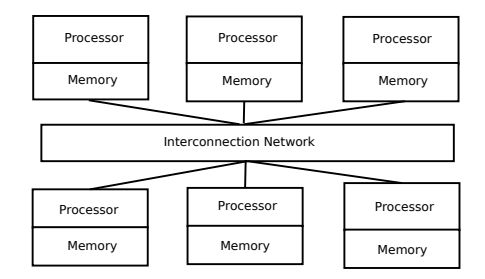

All the processes execute the same program, but each have an ID so you can select which part should be executed (SPMD - Single program Multiple Data) KID KAP KID KID DI YAQO

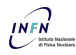

# MPI - Message Passing Interface

Parallel [Programming with](#page-0-0) MPI

Antonio Falabella

[Introduction](#page-2-0)

#### [MPI](#page-4-0)

[Hello world! with](#page-7-0) MPI

[Communication](#page-13-0) techiniques

**Collective** [Communication](#page-23-0) Routines

- It's a standard API to run application across several computers
- **a** The latest version of the standard is Version 3.1 of 4th June 2015
- [http://www.mpi-forum.org/]( http://www.mpi-forum.org/)
- Two main open source implementations both supporting version 3 of the standard:

**KORK STRAIN A BAR SHOP** 

- MPICH
- $\bullet \rightarrow$ [https://www.mpich.org/]( https://www.mpich.org/)
- Open MPI
- $\bullet \rightarrow \text{http://www.open-mpi..org/}$
- Written in C. C++ and Fortran
- Used in several science and engineering fields:
	- **•** Atmosphere, Environment
	- Applied-Physics such as condensed matter, fusion etc...
	- **Bioscience**
	- **Molecular sciences**
	- **Seismology**
	- **•** Mechanical engineering
	- **•** Electrical engineering

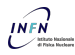

# Tutorial Examples and Exercises

Parallel [Programming with](#page-0-0) MPI

Antonio Falabella

[Introduction](#page-2-0)

#### [MPI](#page-4-0)

[Hello world! with](#page-7-0) MPI

[Communication](#page-13-0) techiniques

**Collective** [Communication](#page-23-0) Routines

- NOTE: This tutorial is based on OpenMPI v1.8.2, you will use OpenMPI v1.6.5
- To check which version you are running issue:

 $$>$  ompi\_info

You can find the example and exercises at this repository:

\$> https://afalabel@bitbucket.org/afalabel/mpi\_tutorial.git

#### • to get the code:

 $\frac{1}{2}$  git clone https://afalabel@bitbucket.org/afalabel/mpi\_tutorial.git

**KORKA SERKER ORA** 

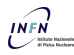

# <span id="page-7-0"></span>Hello world! with MPI

Parallel [Programming with](#page-0-0) MPI

Antonio Falabella

[Introduction](#page-2-0)

[MPI](#page-4-0)

[Hello world! with](#page-7-0) MPI

[Communication](#page-13-0) techiniques

**Collective [Communication](#page-23-0) Routines** 

**The source code is in :** 

 $$>$  mpi\_tutorial /1\_Hello\_world / hello\_world.c

You can compile it using the issuing using the Makefile or in general :

 $$>$  make

- it calls *mpicc* which is a wrapper around the gcc compiler
- **A** How to run the code:

/usr/bin/mpirun -n 4 ./hello\_world  $\frac{1}{\sqrt{u}}$  / usr  $\frac{1}{\pi}$  / mpirun -n 4 - host <host 1>. <host 2>, ... <host N> . h el lo-world

**•** For a full list of option of *mpirun* : <https://www.open-mpi.org/doc/v1.10/man1/mpirun.1.php>

**KOD KARD KED KED E VOOR** 

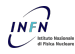

## Hello world! with MPI

Parallel [Programming with](#page-0-0) MPI

Antonio Falabella

**[Introduction](#page-2-0)** 

[MPI](#page-4-0)

[Hello world! with](#page-7-0) MPI

[Communication](#page-13-0) techiniques

Collective [Communication](#page-23-0) **Routines** 

• Before running the code let's have a look at the code:

```
\#include \lt{m}pi. h>2 \#include \ltstdio.h>3 int main(int arge
   int main ( int argc, char** argv) {
 4
     M P I _ I n i t (NULL, NULL) ;
 6
     int size:
     MPI Comm_size (MPI_COMM_WORLD, &size);
\alpha10 int rank:
11 MPL Comm_rank (MPL COMM_WORLD, &rank):
12
13 char processor_name [MPI_MAX_PROCESSOR_NAME];<br>14 int name_len:
     int name-len:
15 MPI_Get_processor_name (processor_name, &name_len);
16
17 printf (" Hello world from processor %s, rank %d out of %d processors
         \mathbb{R}^n ,
18 processor_name, rank, size);
19 MPI<sub>-Finalize</sub> ():
20
```
KID KAP KID KID DI YAQO

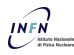

# Hello world with MPI

Parallel [Programming with](#page-0-0) MPI

Antonio Falabella

[Introduction](#page-2-0)

[MPI](#page-4-0)

[Hello world! with](#page-7-0) MPI

[Communication](#page-13-0) techiniques

**Collective** [Communication](#page-23-0) Routines

- Let's describe the code line by line:
- Includes the MPI functions and type declarations

 $\#$ include  $\langle$ mpi.h $\rangle$ 

Perform the initial setup of the system. It must be called before any other MPI function

MPI\_Init (NULL, NULL)

After the initialization every process become a member of a communicator called MPI\_COMM\_WORLD. A communicator is an object that provides the environment for processes communication. Every process in a communicator has a unique rank that can be retrieved in this way

int rank: MPI\_Comm\_rank (MPI\_COMM\_WORLD, &rank);

• While the total number of processes can be retrieved

```
int size:
MPI Comm size (MPI COMM WORLD, &size):
```
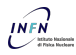

# Hello world with MPI

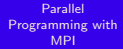

Antonio Falabella

[Introduction](#page-2-0)

[MPI](#page-4-0)

[Hello world! with](#page-7-0) MPI

[Communication](#page-13-0) techiniques

**Collective [Communication](#page-23-0) Routines** 

To get the name of the processor name (usually the hostname)

**KORK STRATER STRAKER** 

char processor\_name [MPI\_MAX\_PROCESSOR\_NAME];  $int$  n amelen : MPI\_Get\_processor\_name(processor\_name, &name\_len);

• To free the resources allocated for the MPI execution

MPI\_Finalize()

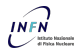

Antonio Falabella

[Introduction](#page-2-0)

[MPI](#page-4-0)

[Hello world! with](#page-7-0) MPI

[Communication](#page-13-0) **techiniques** 

**Collective [Communication](#page-23-0) Routines** 

• To test our *hello world* example we can run 4 processes on 2 machines

```
1 /usr/bin/mpirun −n 4 −−host rd−xeon −02, rd−xeon −04 ./hello_world
2 Hello world from processor rd−xeon −02, rank 1 out of 4 processors
3 Hello world from processor rd-xeon −02, rank 0 out of 4 processors
4 Hello world from processor rd-xeon −04, rank 3 out of 4 processors
 Hello world from processor rd-xeon −04, rank 2 out of 4 processors
```
- As you can see 4 processes are executed (2 per node)
- The number of processes are not in principle equally distruted among the nodes

KID KAP KID KID DI YAQO

The rank doesn't reflect the creation order presented in the output

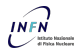

Antonio Falabella

[Introduction](#page-2-0)

[MPI](#page-4-0)

[Hello world! with](#page-7-0) MPI

[Communication](#page-13-0) techiniques

**Collective [Communication](#page-23-0) Routines** 

Now it's time to write parallel code. Unfortunately there is not a recipe to do it. In his book: Designing and Building Parallel Programs Ian Foster outlined some steps to help doing it

- **Partition:** The process of dividing the computation of the dataset in order to exploit the parallelism
- Communication: After the computation has been split in several tasks, it may be required a communication between the processes
- Agglomeration or aggregation: Tasks are grouped in order to simplify the programming while profiting of the parallelism
- Mapping: The procedure of assigning a task to a processor

MPI provide a lot of functions to ease the communication among parallel tasks. In this tutorial we will see a few of them.

**KORKA SERKER ORA** 

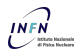

## <span id="page-13-0"></span>Data Communication

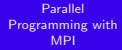

Antonio Falabella

[Introduction](#page-2-0)

[MPI](#page-4-0)

[Hello world! with](#page-7-0) MPI

[Communication](#page-13-0) techiniques

**Collective** [Communication](#page-23-0) **Routines** 

• In MPI, communication consists of sending a copy of the data to another process

KID KAP KID KID DI YAQO

- On the sender side communication requires the following thing:
	- Who to send the data (the rank of the receiver process)
	- Data type and size (100 integer, 1 char etc.)
	- the location for the message
- **a** The receiver side need to know
	- It is not required to know who is the sender
	- **•** Data type and size
	- A storage location to put the resulting message

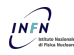

# MPI datatypes

Parallel [Programming with](#page-0-0) MPI

Antonio Falabella

**[Introduction](#page-2-0)** 

[MPI](#page-4-0)

[Hello world! with](#page-7-0) MPI

[Communication](#page-13-0) techiniques

**Collective [Communication](#page-23-0)** Routines

MPI defines elementary types, mainly for portability reasons

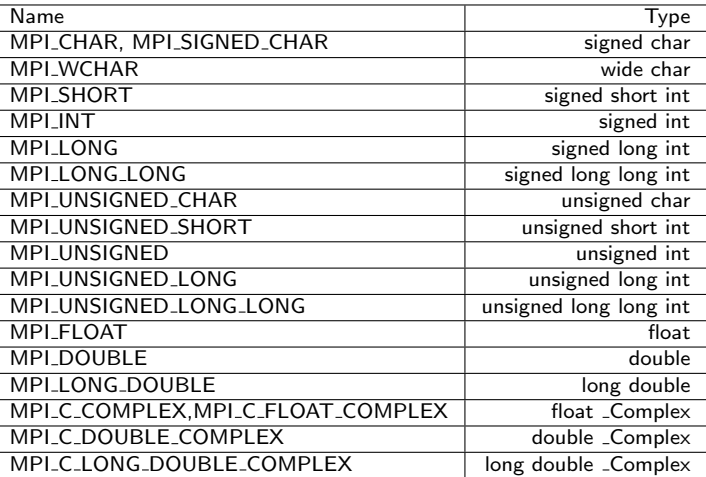

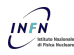

Antonio Falabella

**[Introduction](#page-2-0)** 

[MPI](#page-4-0)

[Hello world! with](#page-7-0) MPI

[Communication](#page-13-0) techiniques

Collective **[Communication](#page-23-0) Routines** 

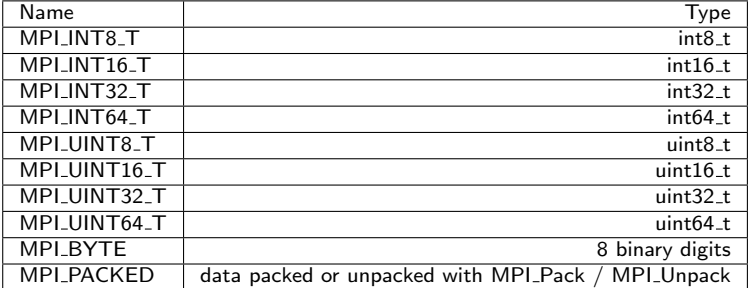

MPI standard allow also for the creation of Derived Datatypes (not covered here)

K ロ ▶ K @ ▶ K 할 ▶ K 할 ▶ 이 할 → 9 Q @

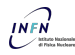

## MPI Send and MPI Recv

Parallel [Programming with](#page-0-0) MPI

Antonio Falabella

[Introduction](#page-2-0)

[MPI](#page-4-0)

[Hello world! with](#page-7-0) MPI

[Communication](#page-13-0) techiniques

**Collective** [Communication](#page-23-0) **Routines** 

**•** Performs a **blocking** send:

```
int MPI Send ( const void *buf, int count, MPI Datatype datatype, int
     dest, int tag,
              MPI<sub>-Comm</sub> comm)
```
- buf, count and datatype define the message buffer
- **o** dest and comm identify the destination process
- **•** tag is an optional tag for the message
- When the function exits it means that the message has been sent and the buffer can be reused

• Blocking receive for a message :

```
int MPI Recy ( void *buf, int count, MPI Datatype datatype, int source,
      int tag.
             MPLComm comm, MPI_Status *status)
```
- This function waits for a message from source and comm is received into the buffer defined by buf, count and datatype
- **•** tag is an optional tag for the message
- status contains additional information such as information, the sender, the actually number of bytes received

KID KAP KID KID DI YAQO

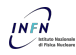

## Data Communication Example

Parallel [Programming with](#page-0-0) MPI

Antonio Falabella

**[Introduction](#page-2-0)** 

[MPI](#page-4-0)

[Hello world! with](#page-7-0) MPI

[Communication](#page-13-0) techiniques

**Collective** [Communication](#page-23-0) **Routines** 

**•** Send and Receive example:

```
int main(int argc, char** argy) {
 // Initialize the MPI environment
  MPI<sub>-</sub>Init (NULL, NULL);
 // Find out rank, size
  int rank:
 MPI_Comm_rank (MPI_COMM_WORLD, &rank);
 int size:
 MPI_Comm_size(MPI_COMM_WORLD, &size);
 int number:
 if (rank == 0) {
    number = 43523:
    MPI_Send(&number, 1, MPI_INT, 1, 0, MPI_COMM_WORLD);
 \} else if (\text{rank} = 1) {
    MPI Recv(&number, 1, MPI INT, 0, 0, MPI COMM WORLD,
     MPI_STATUS_IGNORE) ;
    printf ("Process 1 received number %d from process 0 \n\cdot n", number);
  }
  MPI-Finalize();
}
```
KID KAP KID KID DI YAQO

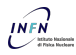

## Data Communication Example

Parallel [Programming with](#page-0-0) MPI

Antonio Falabella

[Introduction](#page-2-0)

[MPI](#page-4-0)

[Hello world! with](#page-7-0) MPI

[Communication](#page-13-0) techiniques

**Collective** [Communication](#page-23-0) **Routines** 

The program sends a number to from the root node to the second node:

```
int number;
if (rank == 0) {
  number = 43523:
  MPI_Send(&number, 1, MPI_INT, 1, 0, MPI_COMM_WORLD);
\} else if (\text{rank} = 1) {
  MPI_Recv(&number, 1, MPI_INT, 0, 0, MPI_COMM_WORLD,
   MPI_STATUS_IGNORE) ;
  printf("Process 1 received number %d from process 0\n", number);
}
```
- Selecting the part of the code to run given the rank is typical for MPI programs
- $\bullet$  Here the root node (rank= 0) is the sender
- The other node (rank= 1) will receive the number and print the number
- $\bullet$  If you run more than 2 processes the ones with rank  $> 1$  do nothing

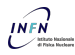

#### Exercise number 1

Parallel [Programming with](#page-0-0) MPI

Antonio Falabella

**[Introduction](#page-2-0)** 

[MPI](#page-4-0)

[Hello world! with](#page-7-0) MPI

[Communication](#page-13-0) techiniques

Collective [Communication](#page-23-0) Routines

**·** Initialize an array of 100 elements

Perform the sum of the elements sharing the load among 4 processes using MPI\_Send and MPI\_Recv

K ロ ▶ K @ ▶ K 할 ▶ K 할 ▶ 이 할 → 9 Q @

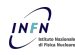

### Solution to Exercise number 1

Parallel [Programming with](#page-0-0) MPI

Antonio Falabella

[Introduction](#page-2-0)

[MPI](#page-4-0)

[Hello world! with](#page-7-0) MPI

[Communication](#page-13-0) techiniques

**Collective** [Communication](#page-23-0) **Routines** 

#### • Root processes part

```
fraction = (ARRAYSIZE / PROCESSES);
2 if (\text{rank} == \text{ROOT})sum = 0 ;
     for ( i = 0; i < ARRAYSIZE; i++) {
        data[i] = i * 1.0;
 6 }
     offset = fraction;for \left( dest =1; dest <PROCESSES; dest ++) \{MPLSend(\& data [offset], fraction, MPLFLOW, dest, 0,MPI_COMM_WORLD) ;
10 printf ("Sent %d elements to task %d offset= %d\n", fraction, dest,
         offset):
11 offset = offset + fraction;
\begin{array}{c} 12 \\ 13 \end{array}\begin{array}{cc} 13 \\ 14 \end{array} offset = 0;<br>14 for (i=0: i
     for (i=0; i <fraction; i++){
15 mysum += data [i];
16 <br>17for (i=1; i < PROCESSES; i++) {
18 source = i;
19 MPI Recv(& tasks_sum, 1, MPI FLOAT, source, 0, MPI COMM WORLD, &
         status):
20 sum+=tasks_sum;
21 printf ("Received partial sum %f from task \%d\n\cdot n", i, tasks_sum);
\frac{22}{23}print f('Final sum= %f \ \in m" .sum+mysum);
24
```
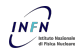

## Solution to Exercise number 1

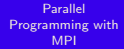

Antonio Falabella

**[Introduction](#page-2-0)** 

[MPI](#page-4-0)

[Hello world! with](#page-7-0) MPI

[Communication](#page-13-0) techiniques

Collective [Communication](#page-23-0) **Routines** 

#### o other tasks code

```
if (rank > ROOT) {
\overline{2}source = ROOT:
     MPI_Recv(& data [ offset ], fraction, MPI_FLOAT, source, 0,
         MPLCOMM WORLD, & status ) :
5
6 for (i=offset; i < (offset+fraction); i ++){
        task s \text{-} sum \text{ } \neq \text{ } data[i]\, 8 \,\frac{9}{10}dest = ROOT;
11 MPI_Send(& tasks_sum, 1, MPI_FLOAT, dest, 0, MPI_COMM_WORLD);
12 }
```
**KO KARA KE KA EKA GRA** 

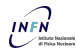

Antonio Falabella

[Introduction](#page-2-0)

[MPI](#page-4-0)

[Hello world! with](#page-7-0) MPI

[Communication](#page-13-0) techiniques

**Collective [Communication](#page-23-0) Routines** 

• MPI Send and MPI Recy are blocking communication routines

- **•** Return after completion
- When they return their buffer can be reused
- MPI Isend and MPI Irecv are the non-blocking version
	- Return immediately, the completion must be checked separately
	- Computation and communication can be overlapped

```
int MPI Isend (const void *buf, int count, MPI Datatype datatype, int
     dest, int tag,
              MPI Comm comm, MPI Request * request)
int MPI I recv (void *buf, int count, MPI Datatype datatype, int source
 .<br>int tag, MPI_Comm comm, MPI_Request ∗request)
```
• In addition to the blocking calls you have an request object as a parameter

**KORKA SERKER ORA** 

<span id="page-23-0"></span>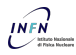

Antonio Falabella

[Introduction](#page-2-0)

**MPL** 

[Hello world! with](#page-7-0) MPI

[Communication](#page-13-0) techiniques

**Collective [Communication](#page-23-0)** Routines

- Collective communication involve all the processes within the scope of a communicator
- All processes are by default in the MPI\_COMM\_WORLD communicator, but groups of communicators can be defined
- Collective operations usually require:
	- · Synchronization: e.g. MPI\_Barrier
	- Data Movement: e.g. MPI Bcast, MPI Scatter, MPI Gather, MPI Allgather, MPI Alltoall

KID KAP KID KID DI YAQO

**• Collective Computation: e.g. MPI\_Reduce** 

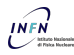

### Broadcasting messages

Parallel [Programming with](#page-0-0) MPI

Antonio Falabella

**[Introduction](#page-2-0)** 

[MPI](#page-4-0)

[Hello world! with](#page-7-0) MPI

[Communication](#page-13-0) techiniques

Collective [Communication](#page-23-0) Routines

• Broadcast a message from the process with rank root to all other processes of the communicator including the root process

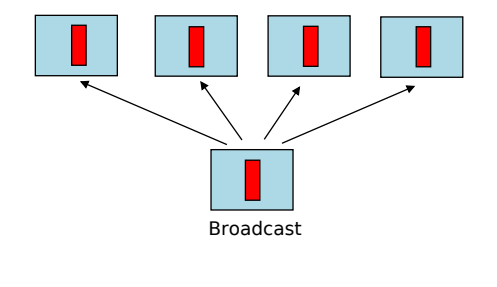

int MPI Bcast ( void \*buffer, int count, MPI Datatype datatype, int root, MPI<sub>-Comm</sub> comm )

KID KAP KID KID DI YAQO

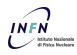

# Broadcasting messages

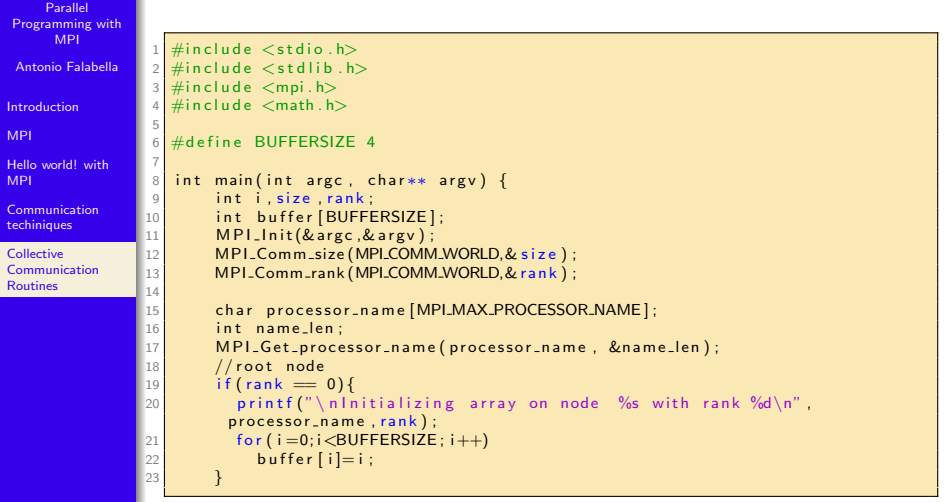

K ロ ▶ K @ ▶ K 할 ▶ K 할 ▶ | 할 | 19 Q Q ·

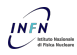

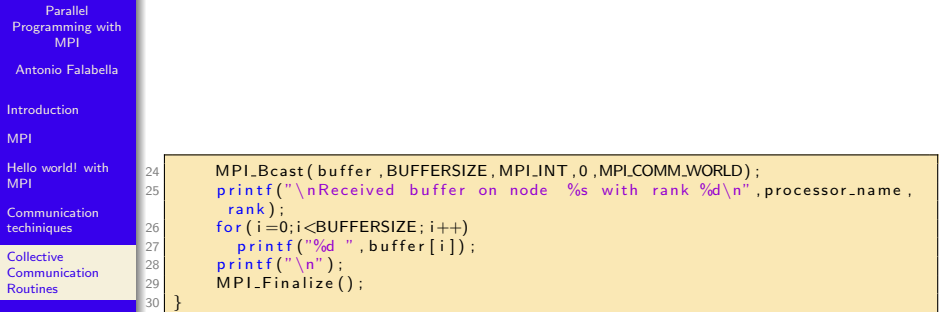

K ロ ▶ K @ ▶ K 할 ▶ K 할 ▶ | 할 | 19 Q Q ·

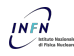

Antonio Falabella

**[Introduction](#page-2-0)** 

[MPI](#page-4-0)

[Hello world! with](#page-7-0) MPI

[Communication](#page-13-0) techiniques

Collective [Communication](#page-23-0) Routines

• Generate an array of size  $N$  containing random values and create an histogram with  $M < N$  bins

K ロ ▶ K @ ▶ K 할 ▶ K 할 ▶ 이 할 → 9 Q @

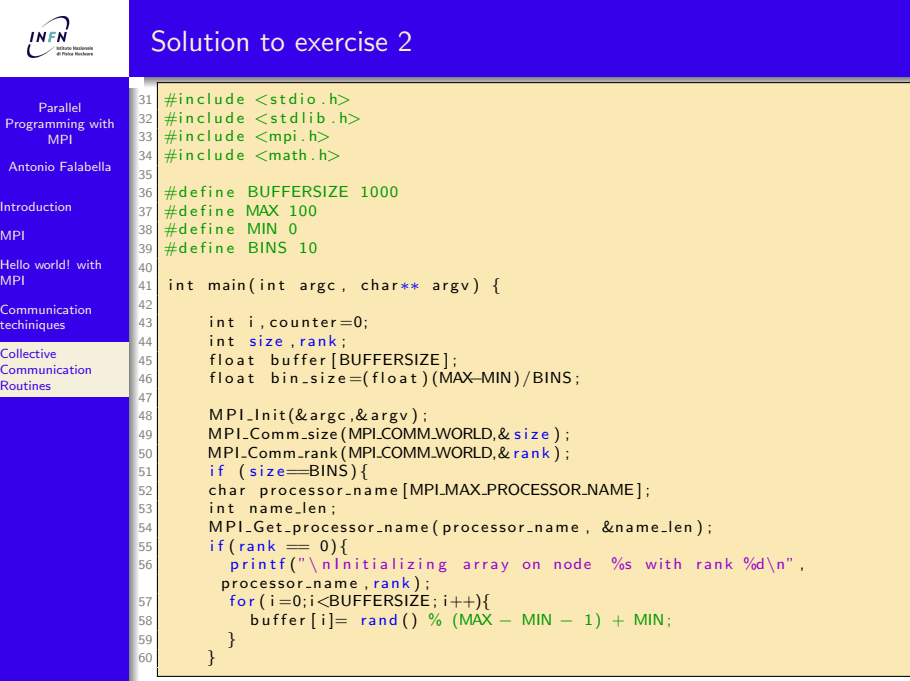

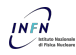

## Solution to exercise 2

```
Parallel
Programming with
      MPI
Antonio Falabella
Introduction
MPI
Hello world! with
MPI
Communication
techiniques
Collective
Communication
Routines
                 61 MPI Bcast ( buffer , BUFFERSIZE, MPI FLOAT, 0, MPI COMM WORLD) ;
                 62 printf ("\nReceived buffer on node %s with rank %d\n", processor_name,
                          rank):
                 63
                 64 for (i = 0; i < BUFFERSIZE; i + f)
                65 i f ( b u f f e r [ i ]>=r a n k∗ b i n s i z e && b u f f e r [ i ]<( r a n k +1)∗ b i n s i z e )
                              counter++;67 }
                 68 printf ("\n Bin %d has %d entries\n", rank, counter);
                 69 }
                 70 MPI_Finalize();
                 71 }
```
**KO KARA KE KA EKA GRA** 

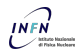

# Solution to exercise 2 - Output

Parallel [Programming with](#page-0-0) MPI

Antonio Falabella

**[Introduction](#page-2-0)** 

[MPI](#page-4-0)

[Hello world! with](#page-7-0) MPI

[Communication](#page-13-0) techiniques

**Collective** [Communication](#page-23-0) Routines

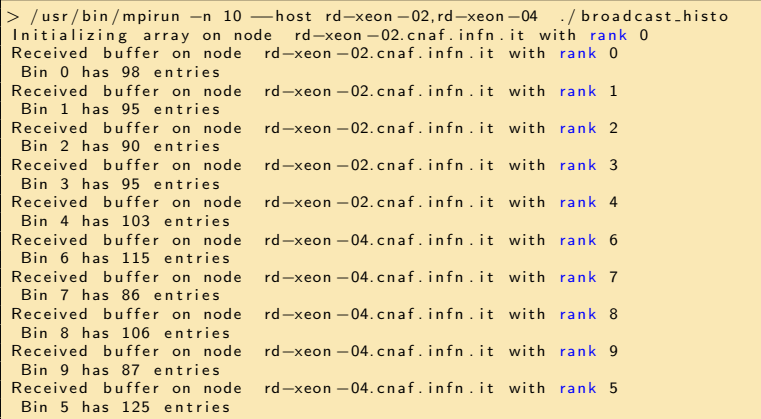

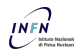

#### Scatter messages

Parallel [Programming with](#page-0-0) MPI

Antonio Falabella

**[Introduction](#page-2-0)** 

[MPI](#page-4-0)

[Hello world! with](#page-7-0) MPI

[Communication](#page-13-0) techiniques

Collective [Communication](#page-23-0) Routines

When you need to send a fraction of data to each of your nodes you can use MPI Scatter

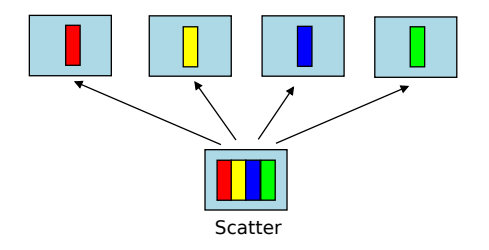

int MPI\_Scatter (const void \*sendbuf, int sendcount, MPI\_Datatype sendtype, void \*recvbuf, int recvcount, MPI\_Datatype recvtype, int root, MPI<sub>-Comm</sub> comm)

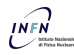

### Gather messages

Parallel [Programming with](#page-0-0) MPI

Antonio Falabella

**[Introduction](#page-2-0)** 

[MPI](#page-4-0)

[Hello world! with](#page-7-0) MPI

[Communication](#page-13-0) techiniques

Collective [Communication](#page-23-0) Routines

When you need to retrieve a portion of data from different processes MPI Gather

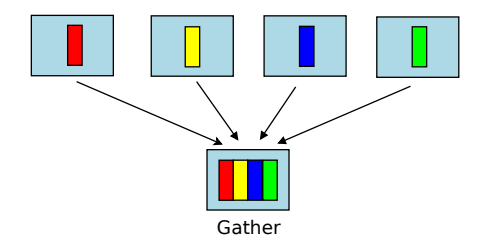

int MPI Gather (const void \*sendbuf, int sendcount, MPI Datatype sendtype, void \*recvbuf, int recvcount, MPI\_Datatype recvtype, int root, MPI<sub>-Comm</sub> comm)

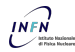

### Scatter Gather example

Parallel [Programming with](#page-0-0) MPI

Antonio Falabella

[Introduction](#page-2-0)

[MPI](#page-4-0)

[Hello world! with](#page-7-0) MPI

[Communication](#page-13-0) techiniques

Collective [Communication](#page-23-0) Routines

 $\#$ include  $\lt$ stdio.h>  $#include <$   $<$  stdlib.h>  $\#$ include  $\lt{m}$ pi.h  $>$ 

 $\#$ define ROOT 0  $#$ define DATA\_SIZE 4

```
int main ( int argc, char *argy []) {
 int nodes rank:
 int *partial ,*send_data ,*recv_data ;
  int size, mysize, i, k, j, partial_sum, total;
```

```
MPI-Init(& argc, & argv);
MPI_Comm_size( MPI_COMM_WORLD, &nodes );
MPI Comm_rank (MPI COMM WORLD, &rank) ;
```

```
partial = (int*) malloc (DATA_SIZE*size of (int));
// create the data to be sent
if (rank == ROOT )size = \text{DATA} SIZE*nodes :
  send_data = (int*) malloc (size * size of (int));
  recv_data = (int*) malloc (nodes*size of (int));
  for (i=0:i < size:i++)send_data[i]=i;}
1/ send different data to each process
MPI_Scatter (send_data, DATA_SIZE, MPI_INT,
             partial, DATA_SIZE, MPI_INT,
```
ROOT, MPLCOMM\_WORLD):

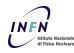

#### Scatter Gather example

Parallel [Programming with](#page-0-0) MPI

Antonio Falabella

**[Introduction](#page-2-0)** 

[MPI](#page-4-0)

[Hello world! with](#page-7-0) MPI

[Communication](#page-13-0) techiniques

Collective [Communication](#page-23-0) **Routines** 

```
partial[sum =0;
 for (i = 0:i <DATA_SIZE: i ++)
    partial sum=partial sum + partial [i];
  print(f'' rank = %d tota != %d \n ", rank, partial_sum );
 // send the local sums back to the root
  MPI_Gather(\& partial sum, 1, MPI INT,
               recv_data, 1, MPI_INT,
      ROOT, MPLCOMM_WORLD);
  if (rank == ROOT)total = 0;
    for (i = 0; i <nodes; i +)
      \text{total} = \text{total} + \text{recv} - \text{data}[i];
    printf ("Total is = %d \n ", total);
  }
  MPL Finalize () :
}
```
**KO KARA KE KA EKA GRA** 

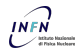

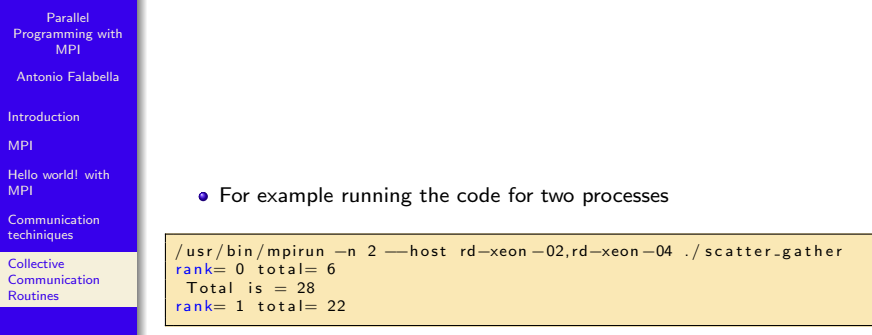

K ロ ▶ K @ ▶ K 할 ▶ K 할 ▶ | 할 | 19 Q Q ·

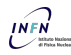

# **Reduce**

Parallel [Programming with](#page-0-0) MPI

Antonio Falabella

**[Introduction](#page-2-0)** 

[MPI](#page-4-0)

[Hello world! with](#page-7-0) MPI

[Communication](#page-13-0) techiniques

Collective [Communication](#page-23-0) Routines

When you need to retrieve a portion of data from different processes and you want to manipulate them MPI\_Reduce

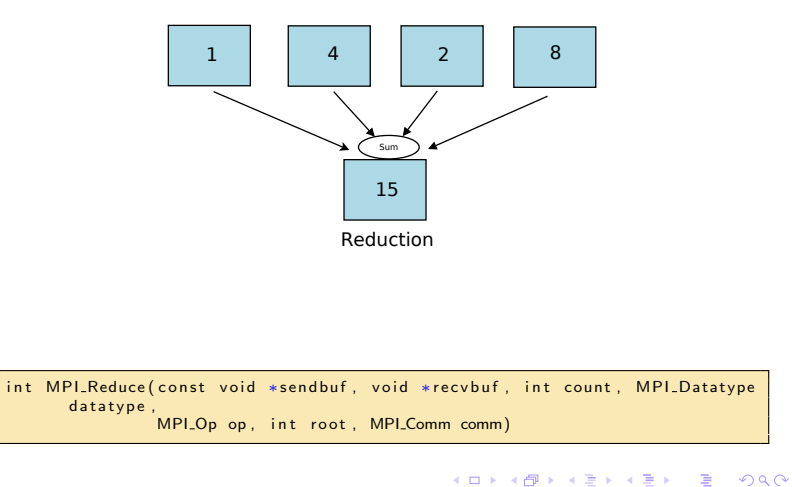

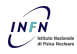

Antonio Falabella

**[Introduction](#page-2-0)** 

[MPI](#page-4-0)

[Hello world! with](#page-7-0) MPI

[Communication](#page-13-0) techiniques

**Collective** [Communication](#page-23-0) Routines

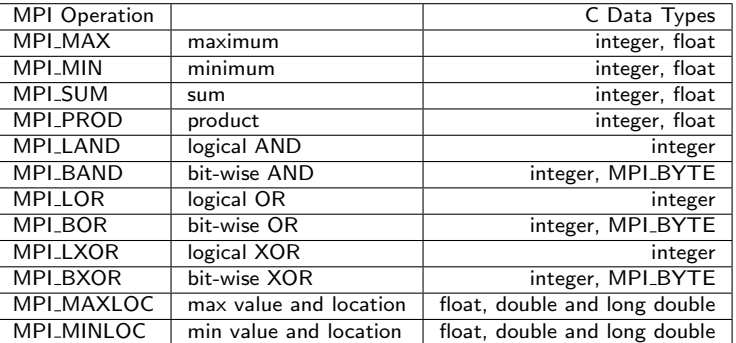

K ロ ▶ K @ ▶ K 할 ▶ K 할 ▶ 이 할 → 9 Q @

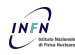

# Reduce example

Parallel [Programming with](#page-0-0) MPI

Antonio Falabella

[Introduction](#page-2-0)

[MPI](#page-4-0)

[Hello world! with](#page-7-0) MPI

[Communication](#page-13-0) **techiniques** 

Collective [Communication](#page-23-0) Routines

#### • The problem is the same as the scatter gather example

```
\#include \ltstdio.h>
\#include \ltstdlib.h>
#include (mpl, h>
```
 $#$ define ROOT 0  $#$ define DATA\_SIZE 4

```
int main(int argc, char *argv[]) {
 int nodes rank:
 int * partial.* send_data.*recv_data:int size, mysize, i, k, j, partial_sum, total;
```

```
MPI-Init(& argc, & argv);
MPI_Comm_size( MPI_COMM_WORLD, &nodes );
MPI Comm_rank (MPI COMM WORLD, &rank) ;
```

```
p a r t i a l = (in t *) m all o c ( DATA_SIZE * size of (in t ) ) :
// create the data to be sent on the root
if (rank == ROOT )size =DATA SIZE*n odes :
  send_data = (int*) malloc (size * size of (int));
  recv_{data} = (int*) malloc (nodes*size of (int)) ;
  for (i=0; i < s < i \neq +1)send_data[i]=i;}
MPI_Scatter (send_data, DATA_SIZE, MPI_INT,
```
**KORK STRAIN A BAR SHOP** 

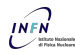

# Reduce example

Parallel [Programming with](#page-0-0) MPI

Antonio Falabella

**[Introduction](#page-2-0)** 

[MPI](#page-4-0)

[Hello world! with](#page-7-0) MPI

[Communication](#page-13-0) techiniques

Collective [Communication](#page-23-0) Routines

• The problem is the same as the scatter gather example

```
partial_sum =0;
 for (i=0; i<DATA_SIZE; i++)
    partial.sum = partial_sum + partial[i];printf (" rank= \%d total= \%d\n ", rank, partial_sum);
 MPI_Reduce(&partial_sum, &total, 1, MPI_INT,
              MPI SUM , ROOT, MPI COMM WORLD) ;
 if (rank == ROOT)printf ("Total is = %d \n ", total);
  }
  MPL Finalize () :
}
```
• It produces the same output:

```
/ usr/bin/mpirun −n 2 -−host rd-xeon-02.rd-xeon-04 ./reduce
rank = 0 total= 6
 Total is = 28rank = 1 total= 22
```
**KO KARA KE KA EKA GRA** 

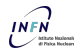

Antonio Falabella

**[Introduction](#page-2-0)** 

[MPI](#page-4-0)

[Hello world! with](#page-7-0) MPI

[Communication](#page-13-0) techiniques

Collective [Communication](#page-23-0) Routines

- Compute an approximate value of  $\pi$
- $\bullet$  Hint: Use the Taylor series expansion for the  $arctan$

$$
arctan(\frac{x}{a}) = \sum_{n=0}^{\infty} \frac{(-1)^n}{2n+1} \frac{x^{2n+1}}{a}
$$

K ロ ▶ K @ ▶ K 할 ▶ K 할 ▶ 이 할 → 9 Q @

• Note: This is not the fastest way to approximate  $\pi$ 

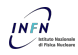

# Solution to exercise 3

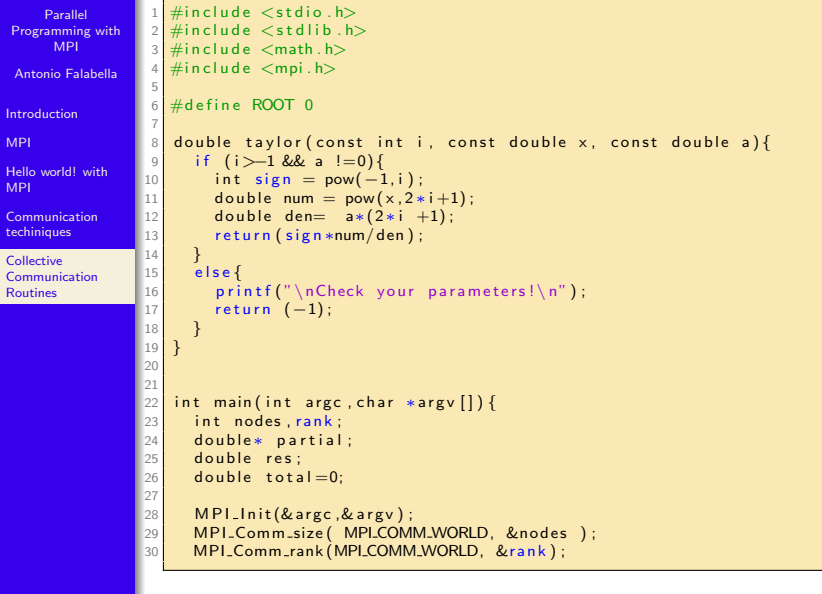

**K ロ K イロ K イミ K イミ K ニミー の Q (V)** 

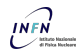

### Solution to exercise 3

```
Parallel
Programming with
      MPI
 Antonio Falabella
Introduction
MPI
Hello world! with
MPI
Communication
techiniques
Collective
Communication
Routines
                  1
                  2 res = taylor(rank, 1, 1);<br>3 printf("rank=%d total=
                        print f('rank = %d total = %f \n, ", rank, res);\frac{4}{5}MPI_Reduce(& res, & to tal, 1, MPI_DOUBLE,
                  6 MPLSUM, ROOT, MPLCOMM WORLD);
                   7<br>8
                        if (rank == ROOT)9 printf ("Total is = %f \n ", 4*total);
                  1011 MPI_Finalize();
                  12 \vert
```
**KO KARA KE KA EKA GRA** 

<span id="page-43-0"></span>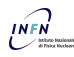

Antonio Falabella

[Introduction](#page-2-0)

[MPI](#page-4-0)

[Hello world! with](#page-7-0) MPI

[Communication](#page-13-0) techiniques

Collective [Communication](#page-23-0) Routines

M.J. Quinn. Parallel Programming in C with MPI and OpenMP. McGraw-Hill Higher Education, 2004

K ロ ▶ K @ ▶ K 할 ▶ K 할 ▶ 이 할 → 9 Q @

- https://www.mpich.org
- http://www.open-mpi.org/